**Function** Pair

non-low Pairing n

**Status** 

Broadcast

**Importal** 

support **Connect** 

manual.

**Section 1.1** 

**Preparation** 

- **Status**  $\overline{\mathsf{Connect}}$ LED Solid **WHITE** or BLUE
- 
- 
- 

1. Conecte DG60 al PC y asegúrese de que esté en modo  $\frac{N^*N}{\text{Broadcast}}$ . 2. **Conecte DG60 con el teléfono móvil**: DG60 funciona como un receptor Bluetooth. Haga doble clic en el MFB; el LED parpadeará NARANJA y **BLANCO** alternativamente. Active el Bluetooth en su teléfono, busque y seleccione "Avantree DG60" para conectarse. 3. **Conecte DG60 con los auriculares de radiodifusión**: Repita los pasos 2 y 3 en la sección "**Transmisión de audio desde el PC**".

- 1. Conecte DG60 al PC y asegúrese de que esté en modo  $\frac{W^2 J}{\text{Broadcast}}$ .
- 2. Presione y mantenga el MFB durante 2 segundos hasta que el LED parpadee NARANJA rápidamente.
- 3. Ponga los auriculares Avantree AS9PA o AH6 en modo de emisión-1) AS9PA – Asegúrese de que AS9PA está encendido y no se conecta a ningún dispositivo
- de audio a través de Bluetooth o AUX. Y luego sostenga  $(BA)$  durante 5 segundos hasta que el LED parpadee BLANCO lentamente. Pulse (BA) una vez más; el LED parpadeará **BLANCO** rápidamente.
- 2) AH6 Después de encender, sostenga  $\text{Diff}_y$  intos hasta que escuche "Bienvenido a Avantree". Y luego sostenga & durante 2segundos hasta que el LED parpadee **BLANCO** & ROJO alternativamente
- 4. Una vez conectados, el LED de los auriculares parpadeará **BLANCO** lentamente. Al
- reproducir audio, el LED de DG60 se volverá NARANJA fijoy el LED de los auriculares se volverá **BLANCO** fijo.
- 5. Repita los pasos 2 y 3 anteriores para conectarse a más auriculares AS9PA o AH6.

## 编号: Z-PKQG-DG60-V1

# 材质:80g书纸 + 四色印刷 + 正反印刷

尺寸:600 x 150mm 折后:100 x 150mm

#### **Sección 2. Compartiendo música con familia y amigos**

Avantree DG60 es el primer transmisor de radiodifusión del mundo. Se puede vincular

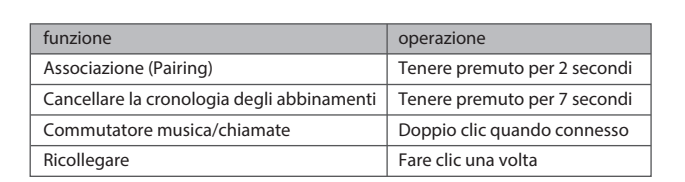

#### **Transmisión de audio desde el teléfono móvil**

La velocità in bit più elevata del segnale STEREO signica che la qualità del suono in dispositivi Bluetooth niamata, ad esempio

ente sia musica che nultanea voce e vantree ANC031,

Soluzione: verificare che le cuffie Bluetooth e DG60 siano collegate. Quindi doppio CLICK **sull'MFB** per cambiare il DG60 a TALK MODE. Durante la modalità **TALK** il LED lampeggierà rapidamente.

Per gli utenti Windows, verificare che le impostazioni audio dell'altoparlante e del microfono siano impostate su "default" nel programma VOIP e anche nei dispositivi di riproduzione di Windows.

-- Per guardare film / video, giochi, o musica in streaming, si prega di fare riferimento alla **Sezione 1**

#### **Transmisión de audio desde el PC**

- 1) Assicurarsi che DG60 sia in modalità Musica Il LED lampeggia ogni 5S o rimarrà fisso. In caso contrario, cliccare due volte sul pulsante multifunzione.
- 2) Su PC Windows: Impostare Avantree DG60 come dispositivo di **riproduzione predenito tramite** le impostazioni **Audio**.
- 3) Su Mac PC/PS4: **Fare doppio clic sul pulsante MFB** passare da DG60 alla modalità musica, selezionare Avantree DG60 come dispositivo di output **audio**.

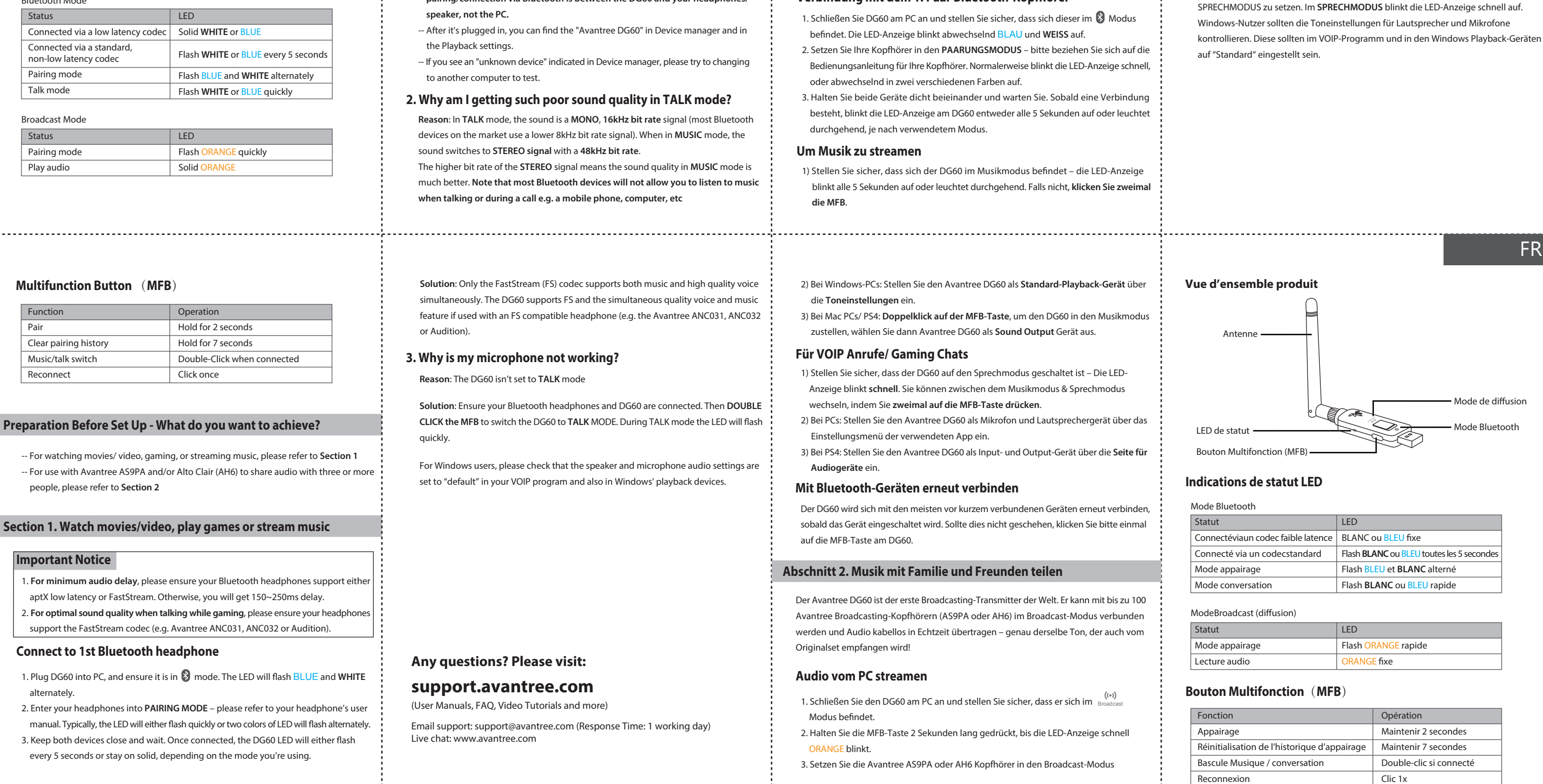

Section 1. Regarder des films / vidéos, jouer à des jeux ou écouter **de la musique**

#### **Vuelva a conectarse a dispositivos Bluetooth**

- -- Pour regarder des films / vidéos, jouer à des jeux ou écouter de la musique en continu, voir **Section 1**
- -- Pour utiliser la clé avec un Avantree AS9PA et/ou un Alto Clairafin de partager du son vers plus de 3 personnes, voir **Section 2**

El DG60 se volverá a conectar al dispositivo conectado más recientemente una vez que ese dispositivo se haya encendido. Si no se vuelve a conectar, haga clic en el botón MFB en DG60 una vez.

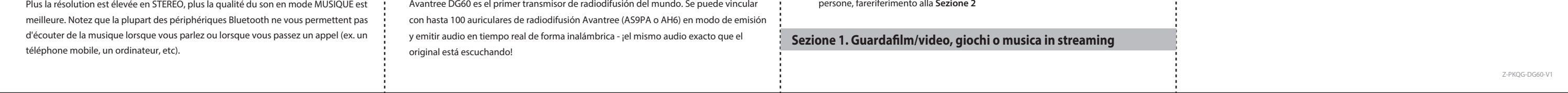

La solution:Seul le codec FastStream (FS) supporte la diffusion simultanée de musique et de voix en haute qualité. Heureusement, notre cléDG60 supporte bien ce codec FS et ses avantages (musique et voix haute qualité simultanées)mais pour en profiter, vous devez vous équiper d'un casques qui supporte également ce codec FS (e.x Avantree ANC031/032 ou Audition).

**Les causes** : La clé DG60n'est pas en mode **CONVERSATION** La solution: Vérifier que vos casques Bluetooth et la clé DG60soient connectés. Puis **DOUBLE-CLIQUER** sur le bouton MFB afin de basculer la clé vers le mode CONVERSATION. Dans ce mode, la LED de la clé clignotera rapidement. Pour les utilisateurs Windows, dans le programme VOIP utilisé et les réglages son Windows « périphériques de lecture », vérifier que le réglage de type « enceinte et micro » soit à « défaut.

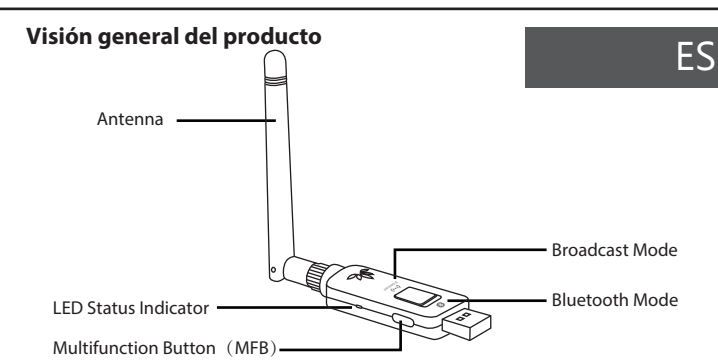

1. Brancher la clé DG60 dans une prise USB de votre PC puis vérifiez la LED  $\mathcal{O}$  : elle doitclignoter BLEU et **BLANC** alternativement.

**Motivo**: IL DG60 non è impostato sulla modalitàVOCE

## **Preparazione prima del funzionamento - Cosa si desidera ottenere?**

-- Per l'utilizzo con Avantree AS9PA e/o Alto Clair per condividere l'audio con tre o più persone, fareriferimento alla **Sezione 2**

**NCO**. Durante la E sul LED delle cuffie  $59PA<sub>o</sub>$  AH6.

.<br>**ricevitore Bluetooth.** COalternativamente  $60"$  per connettersi. e 3 nella sezione

#### dal mio PC?

riconosciuto come non verrà visualizzata

. . . . . . . . . . . . . .

- l'oth è tra il DG60 e le
- estione periferiche
- stione periferiche,

## **2. Scadente in**

, 16kHz (la maggior pit rate inferiore a na velocità in bit di

#### **Avviso importante**

1. **Per un ritardo audio minimo**, assicurarsi che le cuffie Bluetooth supportino l'aptX a

- bassa latenza o il FastStream.In caso contrario, si otterrà un ritardo di 150-250 ms. 2. **Per una qualità audio ottimale quando si parla durante ilgioco**,assicurarsi che le
- cuffie supportino il codec FastStream (ad esempio Avantree ANC031, ANC032 o Audition).

#### **Collegamento alla prima cuffia Bluetooth**

- 1. Collegare DG60 al PC e assicurarsi che sia in modalità pairing. Il LED lampeggerà  $\langle\!\!\!\rangle$ BLU e **BIANCO** alternativamente.
- 2. Inserisci le cuffie in PAIRING MODE fai riferimento al manuale dell'utente della cuffia. Tipicamente, il LED lampeggia rapidamente o i due colori del LED lampeggiano alternativamente.
- 3. Tenere entrambi i dispositivi vicini e attendere.Una volta collegato, il LED DG60 potrebbe lampeggiare ogni 5secondio rimanere fisso, a seconda della modalità che si sta utilizzando.

#### **Per chiamata VOIP/Chatdi gioco**

damente.È possibile

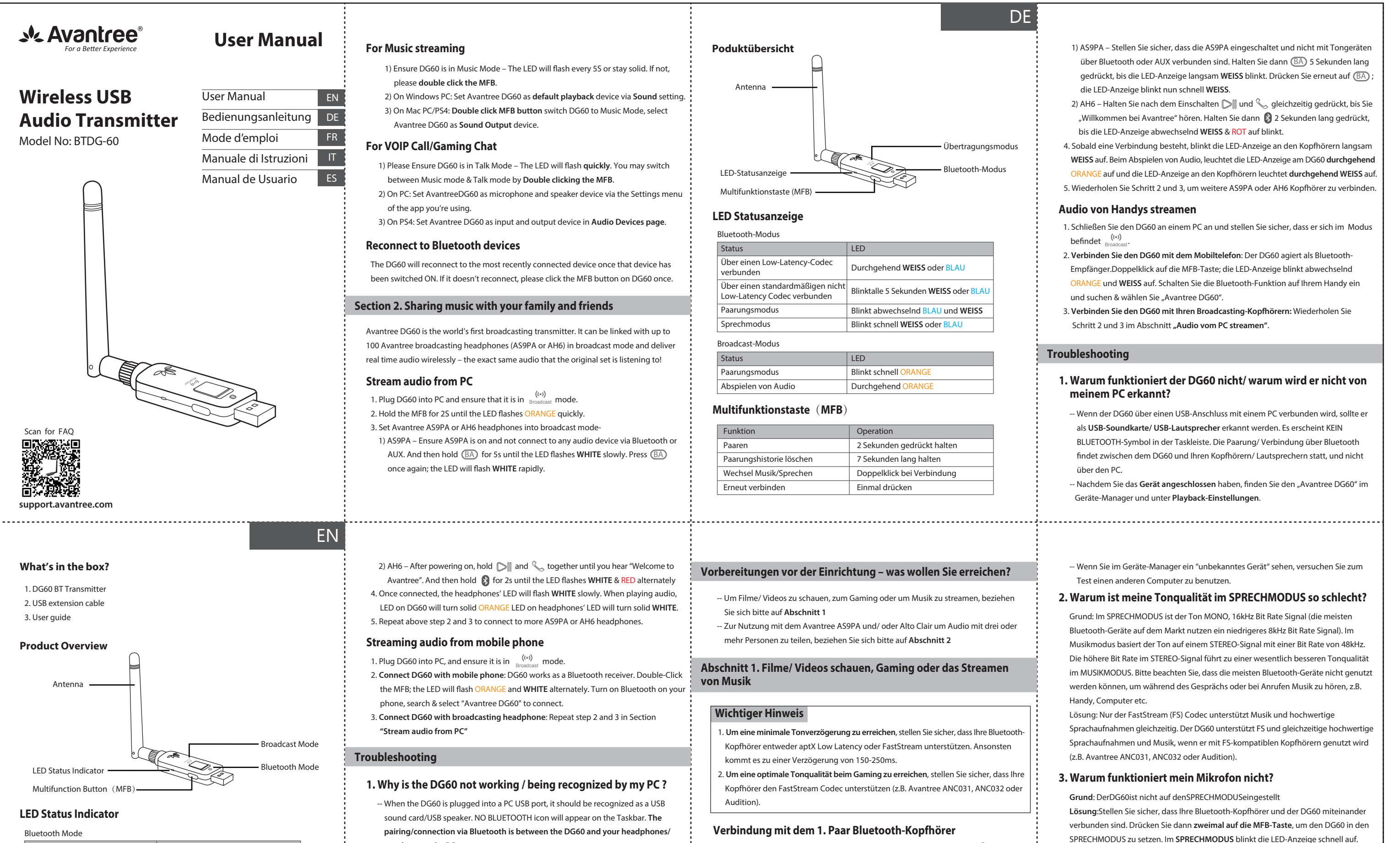

#### **Per lo streaming musicale**

#### **Bon à savoir–Quelle sera votre utilisation ?**

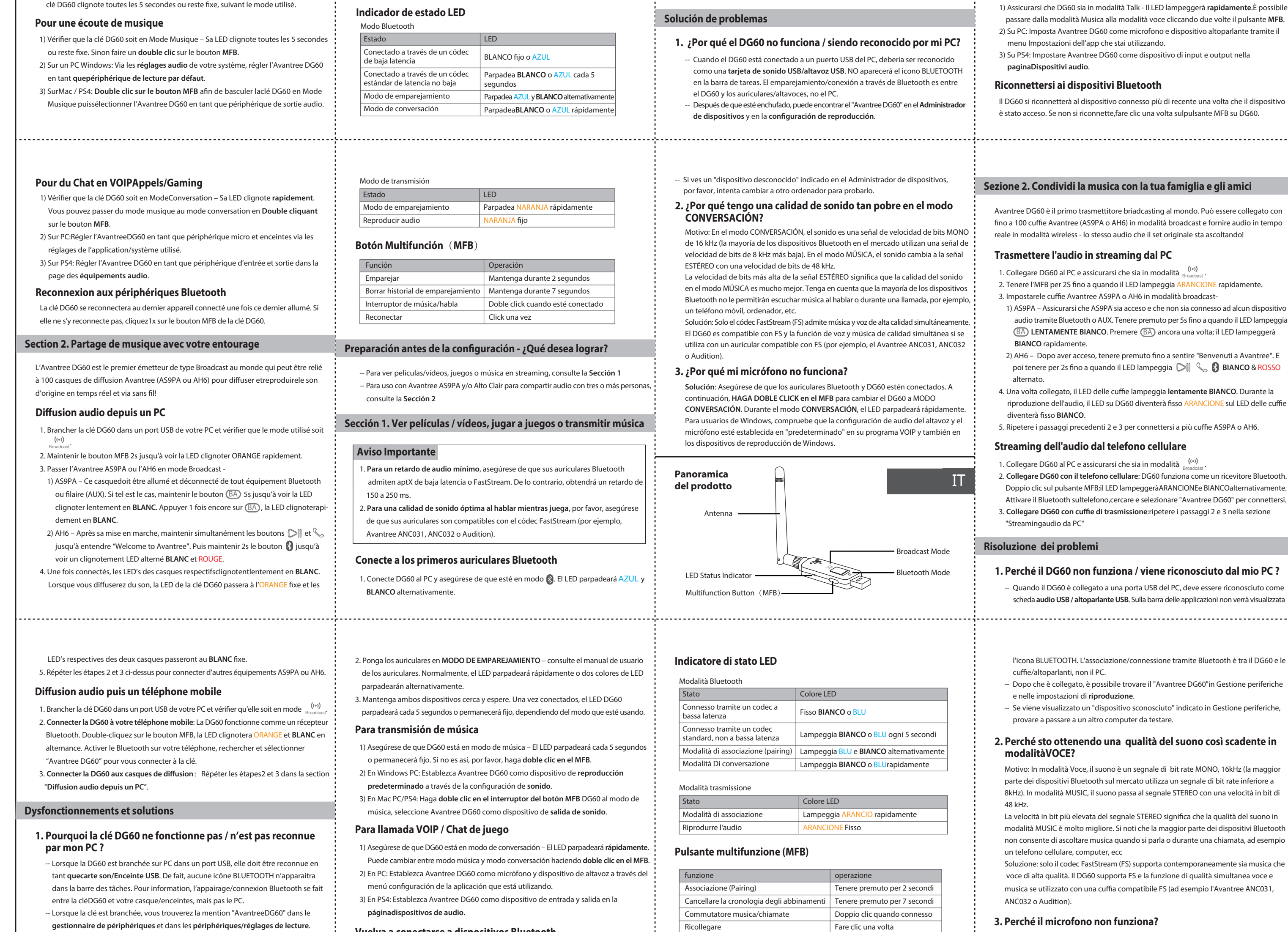

-- Si dans le **gestionnaire de périphériques** vous voyez "périphérique inconnu",

 essayez de changer de PC ou de nettoyer/ changer de port USB. **2. Pourquoi je constate une faible qualité audio en mode** 

 **CONVERSATION?**

**Les causes** : Dans ce mode, le son est en 16kHz MONO (la plupart des équipements Bluetooth du marché utilisent même une résolution inférieure de 8kHz). En mode MUSIQUE, le son bascule en résolution 48kHz STEREO, bien plus qualitative.

#### **3. Pourquoi mon micro ne fonctionne pas ?**

#### **Notes importantes**

1. **Pour minimiser la latence audio**, assurez-vous que votre casque Bluetooth prend en charge l'aptX Low Latency ou le FastStream sinon vous aurez 150 ~ 250ms de retard. 2. **Pour un son optimal en conversationdurant un jeu**, assurez-vous que votre casque Bluetooth prend en charge le codec FastStream (e.xAvantree ANC031/032 ou Audition).

#### **Connecter la clé au 1er casque Bluetooth**

2. Mettre votre casque en **APPAIRAGE** – veuillez consulter son manuel d'utilisation. En général, son voyant LED clignote rapidement ou alterne entre deux couleurs. 3. Garder les deux équipements proches et patienter. Une fois connectés, la LED de la

### **FCC Requirement**

changes or modifications not expressly approved by the party responsible for compliance could void the user's authority to operate the equipment.

This device complies with Part 15 of the FCC Rules. Operation is subject to the following two conditions:

(1) this device may not cause harmful interference, and

(2) this device must accept any interference received, including interference that may cause undesired operation.

Note: This equipment has been tested and found to comply with the limits for a Class B digital device, pursuant to Part 15 of the FCC Rules. These limits are designed to provide reasonable protection against harmful interference in a residential installation. This equipment generates, uses, and can radiate radio frequency energy, and if not installed and used in accordance with the instructions, may cause harmful interference to radio communications. However, there is no guarantee that interference will not occur in a particular installation. If this equipment does cause harmful interference to radio or television reception, which can be determined by turning the equipment off and on, the user is encouraged to try to correct the interference by one or more of the following measures:

– Reorient or relocate the receiving antenna.

– Increase the separation between the equipment and receiver.

– Connect the equipment into an outlet on a circuit different from that to which the receiver is connected.

– Consult the dealer or an experienced radio/TV technician for help.